## **Tietoja käyttäjälle**

## **Omnipod DASH PDM lataaminen Glooko-ohjelmaan**

Analyysitiedot voidaan ladata klinikan Glooko-lähettimen tai tietokoneen kautta. (Huomaa, ETTET voi käyttää Chromebookia, iPadia tai ladata tietoja Omnipod DASH Glooko-sovelluksen kautta)

Jos sinulla ei ole vielä henkilökohtaista Glooko-tiliä, sinun on luotava tili. Tee se [my.glooko.com](https://my.glooko.com/users/sign_in?locale=fi).

Sähköpostiosoite toimii käyttäjänimenäsi. Salasanassa on oltava vähintään 8 merkkiä, joista vähintään yksi on numero ja yksi erikoismerkki muodossa: ! @ tai #.

Jos haluat ladata PDM tietokoneen kautta, sinun on asennettava Glooko Uploader. Löydät sen napsauttamalla nimikirjaimiasi sivun oikeassa yläkulmassa, kun olet kirjautunut tilillesi. Siirry kohtaan "Asetukset", vieritä alas kohtaan "Sovellukset ja laitteet" ja valitse "Hanki Glooko Uploader. Noudata ohieita.

## **Näin voit ladata Omnipod DASH PDM tietoja kotona:**

- **1.** Avaa tietokoneella Glooko Uploader -ohjelmisto.
- **2.** Anna kirjautumistietosi ja napsauta Kirjaudu sisään.
- **3.** Anna aktivointikoodi ja avaa Omnipod DASH PDM -laitteen näytön lukitus.
- **4.** Liitä ensin USB-kaapeli tietokoneeseen ja sen jälkeen PDM kaapeliin.
- **5.** Napsauta VIE PDM tulevaan ruutuun.
- **6.** Odota, että lataus on valmis (100 %) ja sen jälkeen irrota PDM tietokoneesta.

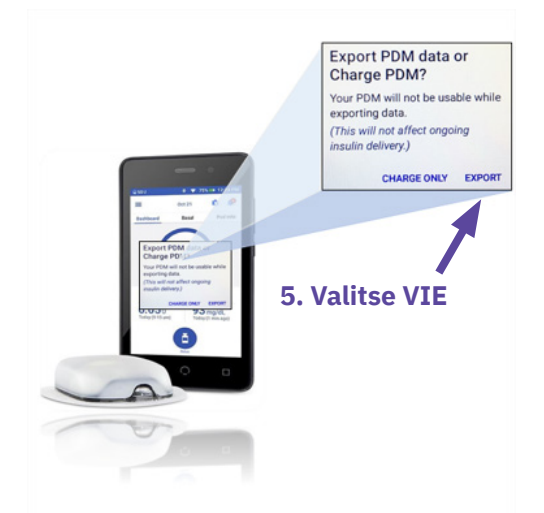

Jos sinulla on kysyttävää Omnipod DASH -järjestelmästäsi tai Glooko-tilistä ja sen lataamisesta, ota yhteyttä Nordic Infucare puh: 020 7348 760. Voit myös lähettää kysymyksesi sähköpostitse diabetessupport@infucare.fi.

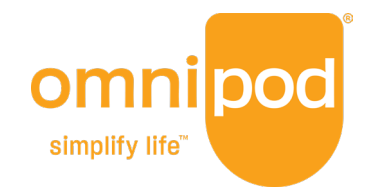

Lue lisää osoitteesta: diabetesinfucare.com | makingdiabeteseasier.fi | facebook.com/MakingDiabetesEasierSuomi | @makingdiabeteseasier\_fi

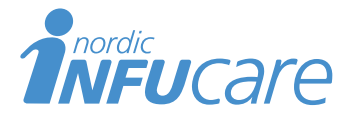

Nordic Infucare AB (Jakelija) Tekniikantie 14, 02150 Espoo, Finland, +358 (0) 207 348 760 · www.infucare.com

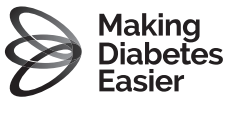

Omnipod DASHin valmistaja: Insulet Netherlands BV Stadsplateau 7, 3521 AZ Utrecht, Pays-Bas. www.myomnipod.com